embedded Osystems

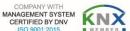

# 

# CANx / LoRa DALI gateway

ENG - Data sheet Issue date 26.11.2021

### Application

DALI (Digitally Addressable Lighting Interface) CANx gateway is a device specially designed for management and control of dimmable lights via CAN FT bus and wirelessly over LoRa 433. In a typical application, a DALI-bus consists of one gateway (master), and multiple slaves. In DALI-bus segment a master can control up to 64 individually addressable slaves who are also called (digital addressable) ballasts. The DALI standard enables compiling these slaves into: 16 light scenes (incl. dimming values and transitional periods) and 16

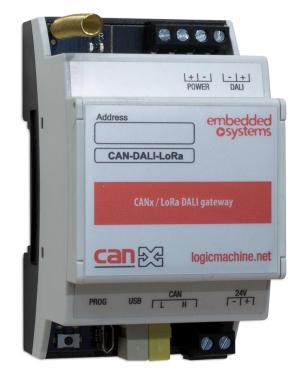

lighting groups (multiple assignments of the devices are possible).

| Types of product                                    |                                                 |
|-----------------------------------------------------|-------------------------------------------------|
| CAN-DALI-LoRa                                       | CANx / LoRa DALI gateway                        |
| Technical data                                      |                                                 |
| Power supply for gateway                            | 12-32V DC                                       |
| Power consumption (at 24 V)                         | 5.5 mA (stand-by), 20 mA (full load with LoRa)  |
| Power supply for the DALI bus                       | 16-18V DC                                       |
| DC overvoltage protection:                          | 50 V                                            |
| Wrong wiring polarity protection                    | Yes                                             |
| Interfaces and operating                            |                                                 |
| elements                                            |                                                 |
| DALI output                                         | 1                                               |
| Maximum count of ballasts per one CANx DALI gateway | 64                                              |
| USB                                                 | 1 microUSB for upgrade firmware flashing        |
| CAN FT                                              | 1                                               |
| LED                                                 | 1 – CPU load, 1 - Error                         |
| Programming/reset button                            | 1                                               |
| LoRa specification                                  |                                                 |
| Power on transmitter                                | 1.6-50 mW (software adjustable)                 |
| Frequency range                                     | 433-434,750 MHz                                 |
| Channel bandwidth                                   | 125 / 250 / 500 kHz                             |
| Carrier frequency step                              | 125 kHz                                         |
| Spreading factor                                    | 7-12                                            |
| Clamps and enclosure                                |                                                 |
| CAN FT Terminal                                     | 0.8mm2                                          |
| DALI output                                         | 5 mm2                                           |
| Power supply                                        | 5 mm2                                           |
| Color                                               | Gray                                            |
| Dimensions                                          | 70(W)x100(H)x68(L) mm                           |
| Protection                                          | IP20 according to EN 60529                      |
| Usage temperature                                   | -5C +55C                                        |
| Storage temperature                                 | -20C +70C                                       |
| Net weight:                                         | 86 g                                            |
| Gross weight                                        | 97 g                                            |
| Standards and norms compliance                      |                                                 |
| CE conformity                                       | EMBS-CE-190223/10 Electromagnetic compatibility |

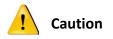

# Security advice

The installation and assembly of electrical equipment may only be performed by skilled electrician. The devices must not be used in any relation with equipment that supports, directly or indirectly, human health or life or with application that can result danger of people, animals or real value

### **Mounting advice**

The devices are supplied in operational status. The cables connections included can be clamped to the housing if required.

# **Electrical connection**

The devices are constructed for the operation of protective low voltage (SELV). Grounding of device not needed. When switching the power supply on or off, power surges must be avoided.

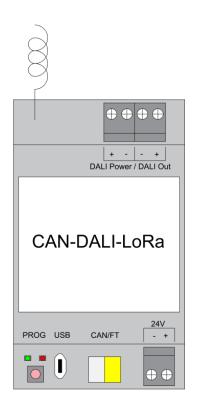

# **Connection diagram**

# External DALI power supply

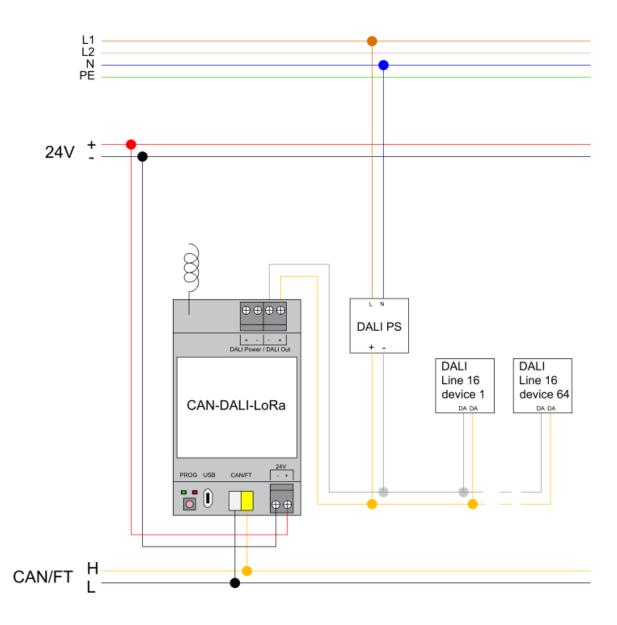

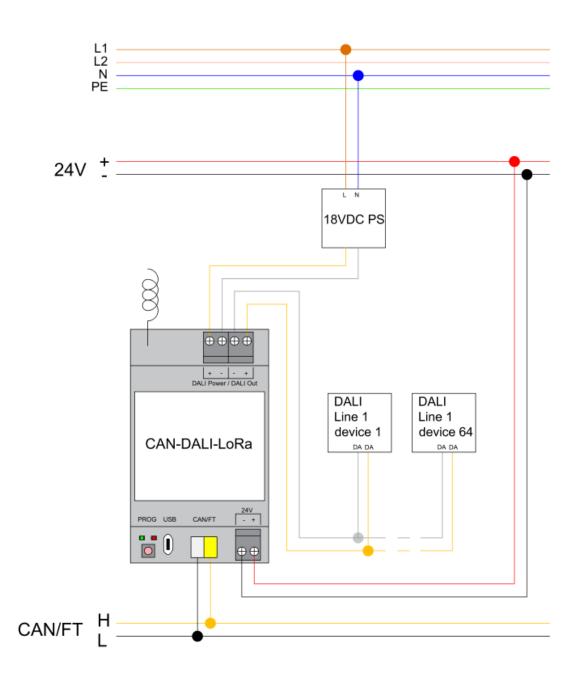

# CAN FT connection

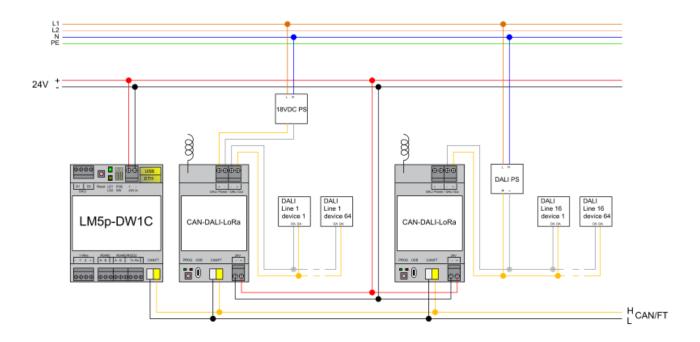

### Software configuration

Two apps are mandatory for the CANx DALI Gateway:

- CAN<sub>x</sub> app -
- CANx DALI gateway -

#### 1. CAN<sub>x</sub> app

As first step CANx DALI gateway must be configured in CANx app

Open the app and scan the line under *Line scan* tab. The gateway will be found as 0.1 default address.

| Groups     | Devices Locations Connection | helper Line scan Device scar | n Reports Monitor Tools | •          | 🖹 ? 🗙      |
|------------|------------------------------|------------------------------|-------------------------|------------|------------|
| Line range |                              |                              |                         | Filter dev | ices       |
| 0          | •                            | ▼ Q                          |                         | All        | Prog Error |
| Address    | Name                         | Туре                         | HW-SW ID                | State      |            |
| 0.1        | DALI gateway + LoRa          | DALI gateway + LoRa          | 00 00 00 07 / 02        | -          | © Q O (    |

- Readdress the gateway to desire number by selecting Tools -> Write device address. Set the node number and press Write. After this procedure programming button on the DALI gateway has to be pressed once.

| Line              | Node            |         |
|-------------------|-----------------|---------|
| 0                 | <b>~</b> 5      | ŧ       |
| Programming butto | on the device i | must be |
| pressed after Wri |                 |         |

Set the **optional** association to DALI power supply short circiue status.

| DALI gateway + LoRa (0. | 5) Device location • Add • No location                                     | - • ×   |
|-------------------------|----------------------------------------------------------------------------|---------|
| All Enabled Disabled    | DALI power supply short circuit status (read-only) ⊘                       |         |
| DALI                    |                                                                            |         |
| LoRa general            | DALI power supply short circuit status (read-only)                         | Flags   |
| LoRa messages           | Enabled                                                                    | F T R W |
| LoRa - CANx filtering   | Group addresses OAdd 1 bit (boolean)                                       |         |
| LoRa security           | × 0/0/5 DALI gateway + LoRa - DALI power supply short circuit status (read | d-only) |
|                         | Q                                                                          |         |
|                         | Tags                                                                       |         |
|                         | Q No tags set                                                              |         |
|                         |                                                                            |         |
|                         |                                                                            |         |
|                         |                                                                            |         |

|   |                 |                            | Save and write to device | Save | Cancel |
|---|-----------------|----------------------------|--------------------------|------|--------|
| - | Once done press | ▲ Save and write to device |                          |      |        |

- 2. CANx DALI gateway app
- Open the CANx DALI gateway app and the configured DALI gateway will be available to select.

| Gateways    | Monitor  |               |      |      | ×      |
|-------------|----------|---------------|------|------|--------|
| DALI gatewa | ay (0.5) | Short address | Name | Туре | Q Scan |
|             |          |               |      |      | ^      |
|             |          |               |      |      |        |
|             |          |               |      |      |        |

- Press *Scan* to search for connected slaves. Four options are possible

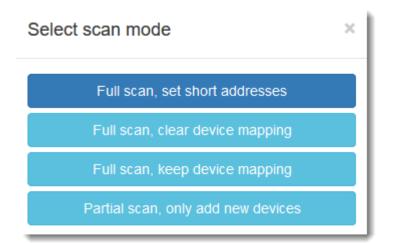

Select desire option and scan will proceed. Found slaves will be available as list.

| Gateways Monitor   |               |      |      | ×      |
|--------------------|---------------|------|------|--------|
| DALI gateway (0.5) | Short address | Name | Туре | Q Scan |
|                    | 0             |      | arc  | • 2 ^  |
|                    | 1             |      | arc  | • 2    |
|                    | 2             |      | arc  | • 2    |

- Select 🙋 to assign group adresses to slave.
- Give a name to the slave, Select or create new group adress for the On/Off and Arc value. On preset leve is the value which will be sent to the salve on On command. 254 is equal to 100%. Mapped group addresses are available both in CANx app objects list as well as in LogicMachine objects list.
- Press 트 to manually control the slave arc level.

| Set value of device 0  | ×                |
|------------------------|------------------|
| Arc value (brightness) | Mask (no change) |
| 0                      | •                |
|                        | Save Cancel      |

# Monitor

Monitor tool is used to monitor and send all commands on the DALI network.

| ine<br>0 | •            | Node<br>1 | Command<br>arc          | *       | Address type Broadcast | Address         Value (0255)           ✓         0         ★ | > |
|----------|--------------|-----------|-------------------------|---------|------------------------|--------------------------------------------------------------|---|
| #        | Time         | Туре      | Transaction             | Address | Raw data               | Information                                                  |   |
| 2881     | 11:16:16.252 | RX        | 36 62 F4 E2 5D 4E A6 40 | 0.5     | 11 00                  | ACK; DATA = 00                                               |   |
| 2880     | 11:16:16.219 | ТХ        | 36 62 F4 E2 5D 4E A6 40 | 0.5     | 50 01 A0               | ANSW; SHORT 0; CMD = queryactual (160)                       | t |
| 2879     | 11:15:22.719 | RX        | BC 8B 44 EC 8E 9B 5C 08 | 0.5     | 11 00                  | ACK; DATA = 00                                               |   |
| 2878     | 11:15:22.685 | тх        | BC 8B 44 EC 8E 9B 5C 08 | 0.5     | 50 01 A0               | ANSW; SHORT 0; CMD = queryactual (160)                       | t |
| 2877     | 11:15:16.900 | RX        | A4 5F 9B 23 10 DC 0F 5A | 0.5     | 10                     | АСК                                                          |   |
| 2876     | 11:15:16.869 | ТХ        | A4 5F 9B 23 10 DC 0F 5A | 0.5     | 10 00 00               | SHORT 0; ARC; VAL = 0                                        | t |
| 2875     | 11:15:11.088 | RX        | 49 BC EB 20 F7 A8 49 71 | 0.5     | 11 FE                  | ACK; DATA = FE                                               |   |

- To send a command select DALI gateway line and a node. Select command, address type, address and respective value.

All the commands correspond to DALI specifications.

# LoRa General settings

*Frequency* – define the frequency LoRa will operate in. Frequency should be equal on transmitter and receiver(-s).

| Frequency  | TX power | Bandwidth | Speading Factor |  |
|------------|----------|-----------|-----------------|--|
| equency    |          |           |                 |  |
| 433 MHz    |          |           |                 |  |
| LoRa disab | led      |           |                 |  |
| 433 MHz    |          |           |                 |  |
| 433.125 MI | Ηz       |           |                 |  |
| 433.250 Mł | Ηz       |           |                 |  |
| 433.375 MI | Ηz       |           |                 |  |
| 433.500 MI | Ηz       |           |                 |  |
| 433.625 MI | Ηz       |           |                 |  |
| 433.750 MI | Ηz       |           |                 |  |
| 433.875 Mł | Ηz       |           |                 |  |
| 434 MHz    |          |           |                 |  |
| 434.125 Mł | Ηz       |           |                 |  |
| 434.250 MI | Ηz       |           |                 |  |
| 434.375 MI | Ηz       |           |                 |  |
| 434.500 MI | Ηz       |           |                 |  |
| 434.625 Mł | Ηz       |           |                 |  |
| 434.750 MI | Ηz       |           |                 |  |

| Frequency | TX power | Bandwidth | Speading Factor |
|-----------|----------|-----------|-----------------|
| TX power  |          |           |                 |
| 17 dBm    |          |           | •               |
| 17 dBm    |          |           |                 |
| 16 dBm    |          |           |                 |
| 15 dBm    |          |           |                 |
| 14 dBm    |          |           |                 |
| 13 dBm    |          |           |                 |
| 12 dBm    |          |           |                 |
| 11 dBm    |          |           |                 |
| 10 dBm    |          |           |                 |
| 9 dBm     |          |           |                 |
| 8 dBm     |          |           |                 |
| 7 dBm     |          |           |                 |
| 6 dBm     |          |           |                 |
| 5 dBm     |          |           |                 |
| 4 dBm     |          |           |                 |
| 3 dBm     |          |           |                 |
| 2 dBm     |          |           |                 |

TX power - output power of LoRa transceiver

**Bandwidth** – define the bandwidth of the channel. The lower the bandwidth – the lower the data rate / longer the distance. Bandwith should be equal on transmitter and receiver(-s).

| Frequency   | TX power        | Bandwidth      | Speading Factor |
|-------------|-----------------|----------------|-----------------|
|             |                 |                |                 |
| Bandwidth   |                 |                |                 |
| 125 kHz (lo | wer data rate,  | longer range)  | )               |
| 125 kHz (k  | wer data rate,  | longer range)  | )               |
| 250 kHz     |                 |                |                 |
| 500 kHz (h  | igher data rate | , shorter rang | Je)             |

**Spreading factor** - The basic principle of spread spectrum is that each bit of information is encoded as multiple chirps. Within the given bandwidth the relationship between the bit and chirp rate for LoRa modulation may differ between spreading factor (SF) 7 to 12. Spreading factor should be equal on transmitter and receiver(-s).

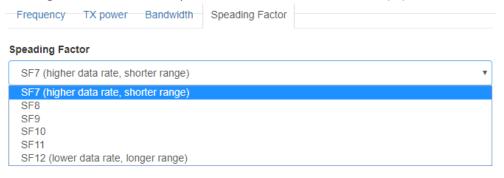

#### LoRa Messages

# ACK mode – message acknowledgement mode

ACK disabled - no ACK will be done (faster and less reliable communication) ACK enabled - each message will be acknowledged (slower, more reliable) ACK gateway mode – the node will retransmit ACK to the next node

|                                          | ACK mode Filter mode Statistics ⊘    |  |  |  |
|------------------------------------------|--------------------------------------|--|--|--|
| A                                        | ACK mode                             |  |  |  |
|                                          | ACK disabled (faster, less reliable) |  |  |  |
|                                          | ACK disabled (faster, less reliable) |  |  |  |
|                                          | ACK enabled (slower, more reliable)  |  |  |  |
| ACK gateway mode (slower, more reliable) |                                      |  |  |  |

Filter mode - define either to pass messages with F (Filter) flag enabled in object settings

| F T R W                           |   |  |  |
|-----------------------------------|---|--|--|
| ACK mode Filter mode Statistics 📀 |   |  |  |
| Filter mode                       |   |  |  |
| No filtering                      | • |  |  |
| No filtering                      |   |  |  |
| Pass messages without filter flag |   |  |  |
| Pass messages with filter flag    |   |  |  |

*Statistics* – receive statistic information to group address – source address / RSSI signal level / TX power

| Statistics    |                       |                | Flags |       |
|---------------|-----------------------|----------------|-------|-------|
| Enabled (Sou  | Irce, RSSI, TX power) |                | • F   | T R W |
| Group address | es 😌 Add 4 byte LoRa  | a status       |       |       |
| × 0/0/3 R6 (6 | Relay outputs + LoRa) | ) - Statistics |       |       |
| Q             |                       |                |       |       |
| <b>T</b> 2.00 |                       |                |       |       |
| Tags          |                       |                |       |       |

| Name or address |                              | Datatype     Tags     All tags     Any tag     Location       - All datatypes -     •     - All location     - All location |                   | Location<br>- All locations - |                  |            | Q 🗙 |                      |       |
|-----------------|------------------------------|----------------------------------------------------------------------------------------------------|-------------------|-------------------------------|------------------|------------|-----|----------------------|-------|
| Address         | Name                         |                                                                                                    | Datatype          | Tags                          | s Value          | Properties | ;   | ▲ Import KNX project | O Add |
| 0/0/1           | UIO8 (8 Universal IO ports + | LoRa) - Statistics                                                                                                    | 4.5. 4 byte LoR   | Ra status                     | 0.4 / -15 dB / 1 | 7 dBm      |     |                      | 🖉 🔀   |
| 0/0/2           | UIO8 (8 Universal IO ports + | - LoRa) - Input 1                                                                                                    | 0.1. 1 bit (boole | ean)                          | 0                | ERP        |     |                      | 🖉 🔀   |
| 0/0/3           | R6 (6 Relay outputs + LoRa   | ) - Statistics                                                                                                    | 4.5. 4 byte LoR   | Ra status                     | 0.2 / -15 dB / 1 | 7 dBm      |     |                      | 🗸 🔀   |

LoRa Security – define security key 1 or/and key 2 in HEX form. Up to 8 HEX characters are supported for each of the keys. Encryption keys must be equal for all LoRa devices on the same line

| Encryption key 1 | Encryption key 2                                                               |   |
|------------------|--------------------------------------------------------------------------------|---|
| 38 54 3A B8 0D F | D 9B CF                                                                        | C |
| ·                | ters, separated by space.<br>st be equal for all LoRa devices on the same line |   |

### Notification LEDs

During transmission you can see two LEDs on LoRa device

| Sending LoRa telegram   |  |  |  |
|-------------------------|--|--|--|
| Receiving LoRa telegram |  |  |  |

- In case statistics is enabled on receiver device and CAN FT line is disconnected from it, both LEDs will light up (receiving telegram from sender, sending telegram with statistics).
- In case ACK is enabled, both orange and blue LEDs will light up.

# DALI control commands from scripts

canxdali = require('applibs.canxdali')

# canxdali.sendcmds(req)

Sends single or multiple DALI commands to the given gateway. Returns number of bytes sent or nil plus error message. This is completely asynchronous function, it adds commands to gateway queue without waiting for returned results.

# req table:

*lineid* - gateway line ID (number, required) nodeid - gateway node ID (number, required)

command table:

cmd - command name (string, required) *value* - command value (number, required for commands with a value) address - DALI address (string or number, required) addrtype - address type (string, required if address is a number)

address format:

```
address can be a string with following format:
s0..s63 - short address, from 0 to 63
g0..g15 - group, from 0 to 15
b - broadcast
```

if address is a number then *addrtype* is required, it can be either: *short group broadcast* 

# **Examples:**

Send arc with value 0 to DALI short address 15 using gateway 0.1:

```
canxdali = require('applibs.canxdali')
  canxdali.sendcmds({
    lineid = 0,
    nodeid = 1,
    cmd = 'arc'
    address = 's15',
    value = 0,
  })
Send multiple arc commands using gateway 1.42:
  canxdali = require('applibs.canxdali')
  canxdali.sendcmds({
    lineid = 1,
    nodeid = 42,
    cmds = {
       { cmd = 'arc', address = 's0', value = 50 },
{ cmd = 'arc', address = 's4', value = 10 },
    }
  })
```

# canxdali.syncsendcmds(req)

Similar to canxdali.sendcmds but waits for each command to complete. On success returns Lua table with each command result, nil plus error message otherwise.

# canxdali.sendqueries(req)

Similar to canxdali.syncsendcmds but checks for each command result, returns a table of values only for query type commands when all commands were successful. Useful for querying DALI device statuses.

# canxdali.sethandler(type, fn)

Sets a callback to execute on a specific event. Callback is executed for each command inside data frame separately.

type - event type (string, required): bus - all commands coming from bus side busdata - only "bus data" type commands (from other master devices) all - all commands coming to/from bus fn - function to execute, or nil to remove callback (function or nil, required)

# canxdali.step()

Waits for a frame or timeout, whichever happens first. Returns frame or nil plus error message on timeout. Frame can contain multiple commands when sent to bus.

Example (resident script):

```
if not canxdali then
  function callback(frame)
    log(frame)
  end
  canxdali = require('applibs.canxdali')
  canxdali.sethandler('bus', callback)
end
canxdali.step()
```